#### **BAB III**

## **METODE PENELITIAN**

## **A. Jenis dan Pendekatan Penelitian**

Jenis penelitian ini adalah penelitian lapangan yang dilakukan dengan terjun langsung ke lapangan dan mengambil lokasi di MIM 3 Al-Furqan Banjarmasin. Pendekatan yang digunakan dalam penelitian ini adalah pendekatan kuantitatif. Pendekatan kuantitatif merupakan cara untuk mendapatkan atau cara memahami sesuatu yang diteliti dengan lebih menekankan analisisnya pada data-data numerikal (angka) yang diolah dengan metode statistika.<sup>30</sup> Adapun metode yang digunakan adalah *Quasi Experimental Design* yang merupakan jenis metode pengembangan dari *True Experimental Design* yang sulit dilaksanakan.<sup>31</sup> Metode ini digunakan karena untuk mempermudah pemilihan kelompok eksperimen dan kelompok kontrol yang dipilih secara tidak random.

#### **B. Desain Penelitian**

Desain penelitian eksperimen ini menggunakan *Nonequivalent Control Group Design*. Desain dalam bentuk ini terdapat dua kelompok yaitu, kelompok eksperimen dan kelompok kontrol yang dipilih tidak secara random.<sup>32</sup> Pada tahap awal, hal yang pertama dilakukan adalah menetapkan kelompok yang akan dijadikan sebagai kelompok eksperimen dan kelompok kontrol berdasarkan hasil

l

<sup>30</sup> Syaifuddin Azwar, Metode Penelitian, (Yogyakarta: Pelajar Pustaka, 2010), h. 8.

<sup>31</sup> Sugiyono, Metodologi Penelitian Pendidikan, (Bandung: Alfabeta, 2013), h. 114.

<sup>32</sup> *Ibid*, h. 116.

*pre-test* (*pre-test* diberikan dengan tujuan untuk mengetahui kemampuan awal siswa). Kelompok eksperimen sebagai kelompok yang diberikan perlakuan menggunakan metode TPR dan kelompok kontrol sebagai kelompok yang tidak diberi perlakuan menggunakan metode TPR. Tabel desain penelitian ini adalah sebagai berikut.

Tabel I *Quasi Eksperimen Design* dengan *Pre-test Post-test Non-Equivalent Control Group Design*

| Kelas      | Pre-test | Perlakuan | Post-test |
|------------|----------|-----------|-----------|
| Eksperimen |          |           |           |
| Kontrol    |          |           |           |

Keterangan

T<sup>1</sup> : *Pre-test* sebelum diberikan treatmen pada kelompok eksperimen.

T<sup>2</sup> : *Post-test* setelah diberikan treatmen pada kelompok eksperimen.

X : Perlakuan di kelas eksperimen (pembelajaran dengan metode TPR).

T3 : *Pre-test* pada kelompok kontrol.

T4 : *Post-test* pada kelompok kontrol.

## **C. Populasi dan Sampel Penelitian**

#### **1. Populasi**

 $\overline{a}$ 

Populasi adalah wilayah generalisasi yang terdiri atas objek/subyek yang mempunyai kualitas dan karakteristik tertentu yang ditetapkan oleh peneliti untuk dipelajari dan kemudian ditarik kesimpulan. <sup>33</sup> Adapun yang menjadi populasi dalam penelitian ini adalah seluruh siswa kelas IV MIM 3 Al-Furqan

<sup>33</sup> Sugiyono, *Metode Penelitian Pendidikan Pendekatan Kuantitatif, Kualitatif, dan R&D,*  (Bandung: Aliabeta, 2013), h. 117

Banjarmasin, untuk lebih jelasnya lihat tabel II distribusi jumlah populasi penelitian.

| No. | Kelas      | Siswa     |           | Jumlah Siswa |
|-----|------------|-----------|-----------|--------------|
|     |            | Laki-laki | Perempuan |              |
|     | <b>IVA</b> | 16        | 14        | 35           |
| ി   | <b>IVB</b> | 15        | 14        | 32           |
| 3   | IV C       | 19        |           | 28           |
|     | <b>IVD</b> | 16        | 13        | 28           |
|     | <b>IVE</b> | 16        | 15        | 29           |
|     | IV F       | 18        | 18        | 30           |
|     | Jumlah     | $\alpha$  | 83        | 183          |

Tabel II Distribusi Jumlah Populasi Penelitian

#### **2. Sampel**

Teknik pengambilan sampel yang digunakan dalam penelitian ini adalah *Purposive Sampling* atau sampel bertujuan. Teknik pengambilan sampel ini ditentukan berdasarkan pertimbangan tertentu. Pertama, dua kelas tersebut adalah kelas yang memiliki jumlah siswa tidak jauh berbeda. Kedua, berdasarkan nilai rata-rata siswa yang tidak jauh berbeda. Ketiga, guru yang mengajar dikelas tersebut sama. Sesuai dengan jenis penelitian yang dipilih oleh peneliti yang menggunakan kelas eksperimen dan kelas kontrol, maka akan ada dua kelas yaitu kelas IV C dan IV D, dimana untuk kelas IV C sebagai kelas kontrol sedangkan kelas IV D sebagai kelas eksperimen.

#### **D. Variabel Penelitian**

Penelitian ini menggunakan dua kelompok yang membandingkan variabel bebas dan variabel terikat antara kelas eksperimen dan kelas kontrol. Variabel dalam penelitian yang menjadi variabel bebas adalah penggunaan metode TPR sebagai variabel "X". Sedangkan yang menjadi variabel terikat adalah hasil belajar bahasa Inggris pada materi My Body di MIM 3 Al-Furqan Banjarmasin dilambangkan dengan huruf "Y".

Adapun hubungan antara kedua variabel tersebut dilihat pada skema berikut:

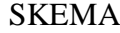

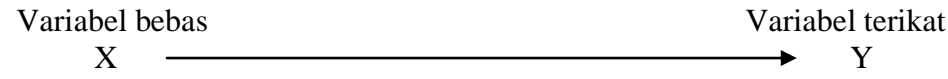

 $X =$  Penggunaan Metode TPR

Y = Hasil belajar bahasa Inggris materi My Body di MIM 3 Al-Furqan Banjarmasin

## **E. Lokasi Penelitian**

lokasi penelitian adalah MIM 3 Al-Furqan Banjarmasin. Pemilihan lokasi ini didasarkan atas pertimbangan berikut:

- 1. Belum pernah ada penelitian sejenis yang dilakukan di MIM 3 Al-Furqan Banjarmasin.
- 2. Kesediaan sekolah untuk menjadi pusat pelaksanaan penelitian dan dimungkinkan dengan adanya kerja sama yang baik antara peneliti dengan pihak sekolah sehingga memperlancar penelitian ini.

## **F. Data dan Sumber Data**

## **1. Data**

Data yang digali dalam penelitian ini ada dua, yaitu data pokok dan data penunjang.

- a. Data Pokok
	- 1) Data hasil tes kemampuan awal siswa sebelum diberi perlakuan, dengan pemberian *pre-test*.
	- 2) Data hasil seberapa meningkat hasil belajar siswa setelah diberi perlakuan, dengan pemberian *post-test*.
- b. Data Penunjang

Adapun data yang diperlukan untuk menunjang penelitian ini adalah

- 1) Gambaran umum mengenai lokasi penelitian, yaitu MIM 3 Al-Furqan Banjarmasin.
- 2) Keadaan siswa MIM 3 Al-Furqan Banjarmasin.
- 3) Keadaan dewan guru dan staf tata usaha MIM 3 Al-Furqan Banjarmasin.
- 4) Keadaan sarana dan prasarana MIM 3 Al-Furqan Banjarmasin.

## **2. Sumber Data**

Data-data digali adalah melalui sumber data, yaitu:

- a. Responden, yaitu semua peserta didik kelas IV MIM 3 Al-Furqan Banjarmasin yang menjadi kelas eksperimen.
- b. Informan, yaitu kepala sekolah, guru mata pelajaran Bahasa Inggris dan staf tata usaha MIM 3 Al-Furqan Banjarmasin.
- c. Dokumentasi, yaitu beberapa catatan ataupun arsip-arsip yang memuat data-data atau informan yang mendukung dalam penelitian ini.

#### **G. Teknik Pengumpulan Data**

Pengumpulan data dalam penelitian ini dimaksudkan untuk memperoleh bahan-bahan, keterangan, kenyataan dan informasi yang dapat dipercaya. Untuk memperoleh data seperti yang dimaksud, pengumpulan data yang disajikan dalam penelitian sebagai berikut:

#### **1. Tes**

Tes adalah suatu cara untuk mengadakan penilaian yang berbentuk suatu tugas atau serangkaian tugas yang harus dikerjakan oleh anak atau sekelompok anak sehingga menghasilkan suatu nilai tentang tingkah laku atau prestasi anak tersebut yang dapat dibandingkan dengan nilai yang akan dicapai oleh anak-anak lain atau dengan nilai standar yang ditetapkan.<sup>34</sup> Dalam penelitian ini tes dilakukan untuk mengetahui kemampuan siswa sebelum dan sesudah pembelajaran. Instrumen yang digunakan dalam untuk mengumpulkan data dalam penelitian ini yaitu tes objektif dalam bentuk pilihan ganda dan isian. Tes diadakan dalam bentuk *pre-test* dan *post-test.*

#### **2. Observasi**

 $\overline{a}$ 

Observasi dilaksanakan dengan melakukan pengamatan langsung ke lokasi penelitian untuk memperoleh data penunjang berupa gambaran umum lokasi penelitian, keadaan siswa, keadaan dewan guru dan staf tata usaha, serta keadaan sarana dan prasarana pembelajaran.

<sup>34</sup> Wayan Nurlancana dan PPN Suhartana, *Evaluasi Hasil Belajar,* (Surabaya: Usaha Nasional 1990), h. 34

#### **3. Wawancara**

Wawancara digunakan untuk melengkapi dan memperkuat data yang diperoleh penulis dari teknik observasi dan dokumentasi dan untuk memperoleh informasi menyeluruh mengenai sekolah yang dijadikan tempat penelitian. Upaya ini dilakukan untuk mendapatkan informasi atau penjelasan tentang keteranganketerangan yang dapat dilakukan oleh penulis, diantaranya kepala sekolah dan pengajar untuk memperoleh jadwal pembelajaran seni budaya dan keterampilan dan kapan penulis bisa memulai penelitian.

#### **4. Dokumentasi**

Dokumentasi dalam penelitian ini digunakan untuk mengetahui dan mencatat hal-hal yang berkaitan dengan data yang diperlukan dalam penelitian seperti soal-soal yang digunakan untuk *pre-test*, dan hasil *post-te*st, RPP, materi yang akan diajarkan, daftar nama siswa, jumlah siswa, dan semua data yang diperlukan dalam penelitian.

Untuk lebih jelasnya mengenai data, sumber data, dan teknik pengumpulan data dapat dilihat pada table berikut.

| N <sub>0</sub> | Data                                   | <b>Sumber</b><br>data | TPD         |
|----------------|----------------------------------------|-----------------------|-------------|
| 1.             | Data Pokok, meliputi:                  |                       |             |
|                | a. Data hasil tes kemampuan awal siswa | Responden             | <b>Tes</b>  |
|                | sebelum diberi perlakuan, dengan       |                       |             |
|                | pemberian pretest.                     |                       |             |
|                | b. Data hasil seberapa meningkat hasil | Responden             |             |
|                | belajar siswa setelah diberi perlakuan |                       | <b>Tes</b>  |
|                | dengan pemberian post test.            |                       |             |
| 2.             | Data Penunjang, meliputi:              |                       | Wawancara,  |
|                | a. Gambaran umum lokasi penelitian     | Dokumen               | Dokumentasi |
|                | b. Keadaan siswa MIM 3 Al-Furqan       | dan                   | dan         |
|                | Banjarmasin                            | informan              | Observasi   |

Tabel III Matriks Data, Sumber Data dan Teknik Pengumpulan Data (TPD)

#### Lanjutan Tabel III

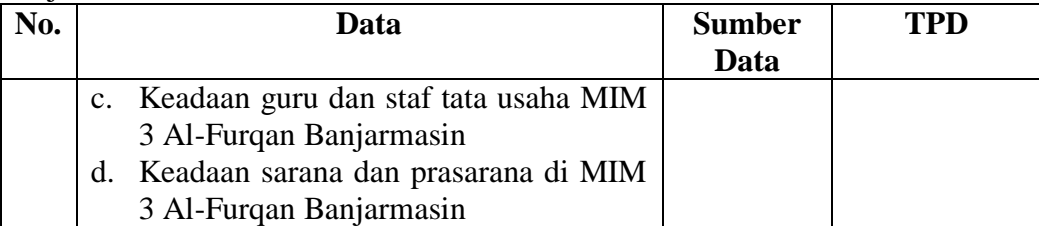

#### **H. Metode Analisis Perangkat Tes**

#### **1. Validitas**

Validitas adalah suatu ukuran yang menunjukkan tingkat-tingkat kevalidan atau kesahihan suatu instrument. Suatu instrument yang valid atau sahih mempunyai validitas tinggi. Sebaliknya, instrument yang kurang valid berarti memiliki validits rendah.<sup>35</sup>

Untuk menguji validitas alat instrument dalam penelitian ini adalah dengan menggunakan teknik korelasi *Product Moment.* Teknik korelasi *Product Moment*  adalah salah satu teknik untuk mencari korelasi antar dua variable yang kerap kali digunakan.<sup>36</sup> Teknik korelasi ini dikembangkan oleh Karl Pearson, yang karenanya sering dikenal dengan istilah Teknik Korelasi Pearson. Rumusnya adalah sebagai berikut:

$$
Rxy = \frac{N \sum XY - (\sum X)(\sum Y)}{\sqrt{\{N \sum X^2 - (\sum X)^2\} \{N \sum Y^2 - (\sum Y)^2\}}}
$$

l

<sup>35</sup> Prof. Dr. Suharsimi Arikunto, *Prosedur Penelitian Suatu Pendekatan Praktik,* (Jakarta: PT. Rineka Cipta, 2013), h. 211

<sup>36</sup> Drs. Anas Sadijono, *Pengantar Statistik Pendidikan,* (Jakarta: PT. Raja Grapindo Persada, 2005), h. 190

#### Keterangan:

Rxy : koefesien korelasi *product moment*

- X : Skor item soal
- Y : Skor total siswa

Harga Rxy perhitungan dibandingkan dengan r tabel pada tabel harga kritik product moment dengan taraf signifikansi 5%, jika Rxy tabel maka butir soal tersebut valid. $37$ 

#### **2. Reliabilitas**

Reliabilitas menunjuk pada satu pengertian bahwa sesuatu instrumen cukup dapat dipercaya untuk digunakan sebagai alat pengumpul data karena instrumen tersebut sudah baik (Arikunto, 2010). Untuk menguji reliabilitas instrumen dalam penelitian ini menggunakan rumus Alpha.

$$
r_{11} = \frac{n}{n-1}(1 - \frac{\sum \sigma_i^2}{\sigma_i^2})
$$

Keterangan:

 $r_{11}$  = reliabilitas instrument

n = banyak butir pertanyaan atau banyak soal

 $\sum \sigma_i^2$  = jumlah varians butir

 $\sigma_t^2$  = varians total<sup>38</sup>

36

 $\overline{a}$ <sup>37</sup>Anas Sudiyono, *Pengantar Evaluasi Pendidikan*, (Jakarta: Raja Grafindo Persada, 2003), h. 181

<sup>38</sup>*Ibid*, h. 208

#### **3. Validitas dan Reliabelitas Menggunakan SPSS 22** *For Windows*

Langkah-langkah yang digunakan untuk mengukur validitas butir soal dan reliabelitas perangkat soal menggunakan SPSS 22 *for windows* sebagai berikut:

- a. Pemasukan data ke SPSS
	- 1) Buka lembar kerja baru klik *File-New-Data*
	- 2) Menampilkan *variable view* untuk memperiapkan pemasukan nama dan *properti variable.*
- b. Mengisi Data

Setelah nama variabel didefinisikan, langkah selanjutnya adalah mengisi data untuk itu, kembalilah ketampilan pada *Data View*, kemudian Isikan data.

## c. Menyimpan Data

- 1) Dari menu utama SPSS, pilih menu *File-Save As*
- 2) Berikan nama file untuk keseragaman dengan nama Validitas dan Reliabel dan tempatkan file pada tempat yang dikehendaki.
- d. Mengolah Data
	- 1) Klik menu *Analyze – Scale – Reliability Analysis*
	- 2) Masukan p1, p2, p3, p4, p5 ke kotak items
	- 3) Klik *Statistics*
	- 4) Beri tanda pada *Scale if item deleted*
	- 5) Klik *Continue*
	- 6) Klik OK

e. Menyimpan hasil *Output*. 39

#### **4. Kriteria pemberian skor pada instrumen**

Perangkat tes untuk soal *pretest* dan *posttest* yang digunakan terdiri atas 10 soal yang valid yang telah di ujicobakan di MI Nurul Islam Gambut. Perangkat tes untuk soal *pretest* digunakan untuk mengukur pemahaman siswa sekaligus mengukur kemampuan awal siswa. Sedangkan perangkat tes untuk soal *posttest* digunakan untuk mengetahui hasil belajar Bahasa Inggris siswa yang telah diberikan perlakuan.

#### **5. Pemberian Skor**

a. Skor Hasil Belajar

Hasil Belajar siswa diukur melalui tes yang dilakukan sebanyak 2 kali, tes sebelum perlakuan dan tes sesudah perlakuan. Soal yang diberikan sama, baik untuk sebelum maupun sesudah yang terdiri 10 soal pilihan ganda.

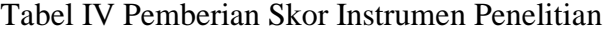

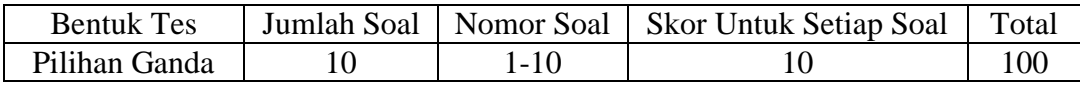

Penilaian hasil belajar dari tes tersebut dapat dihitung dengan menggunakan rumus berikut:

Nilai siswa =  $\frac{\text{Skor perolehan}}{\text{Skor maksimum ideal}}$  x 100

<sup>39</sup>V Wiratna Sujarweni, *SPSS Untuk Penelitian,* (Yogyakarta:Pustaka Baru Pres. 2014), h. 194-198

Setelah didapatkan nilai siswa, maka nilai tersebut akan diklasifikasikan dengan kategori sebagai berikut:

| $\ldots$ must produce the month bound $\ldots$ |                 |                    |  |  |
|------------------------------------------------|-----------------|--------------------|--|--|
| No.                                            | <b>Nilai</b>    | Keterangan         |  |  |
|                                                | 95,00-<100,00   | Istimewa           |  |  |
| $\overline{2}$                                 | $80,00 - 95,00$ | <b>Amat Baik</b>   |  |  |
| 3                                              | $65,00 - 80,00$ | Baik               |  |  |
| 4                                              | $55,00 - 65,00$ | Cukup              |  |  |
| 5                                              | $40,00 - 55,00$ | Kurang             |  |  |
| 6                                              | $0,00$ -<40,00  | <b>Amat Kurang</b> |  |  |

Tabel V Interpretasi Hasil Belajar Siswa<sup>40</sup>

Hasil yang diperoleh akan diberikan persentase dengan menggunakan rumus berikut:

 $P = \frac{F}{v}$  $\frac{1}{N}$  x 100%

Keterangan:

 $\overline{a}$ 

 $P =$  Presentasi yang dicari/angka persentase

 $F =$  Frekuensi yang sedang dicari presentasinya

 $N =$  Jumlah frekuensi<sup>41</sup>

Nilai yang didapat akan diproses dengan uji statistik untuk mengetahui ada tidaknya pengaruh yang signifikan dari hasil belajar dengan menggunakan metode TPR akan dijelaskan secara rinci pada teknik analisis data.

<sup>40</sup> Dinas Pendidikan Provinsi Kalimantan Selatan, "*Pedoman Penyelenggaraan Ujian Akhir Sekolah dan Ujian Akhir Nasional bagi Sekolah/Madrasah Tahun Pelajaran 2003/2004 Provinsi Kalimantan Selatan*" (Kalimantan Selatan: Dinas Pendidikan, 2004), h. 27

<sup>41</sup> Murdan, Statistik *Pendidikan dan Aplikasinya*, (Banjarmasin: CYPRUS, 2006), h. 26

#### **I. Teknik Pengolahan Data dan Analisis Data**

#### **1. Teknik Pengolahan Data**

Menurut Suharsismi Arikunto, instrument penelitian adalah alat atau fasilitas yang digunakan oleh peneliti dalam mengumpulkan data agar pekerjaannya lebih mudah dan hasilnya lebih baik, dalam artian lebih cermat, lengkap dan sistematis sehingga lebih mudah diolah.<sup>42</sup> Untuk memudahkan penulis dalam mengolah data yang diperoleh digunakan teknik sebagai berikut.

- a. *Editing* (penyuntingan), yaitu dengan memeriksa seluruh daftar pertanyaan yang dikembangkan responden.
- b. *Scoring*, yaitu memeriksa jawaban hasil tes siswa kemudian memberikan nilai dalam bentuk angka.
- c. *Tabulating* dan interpretasi data,yaitu menyusun dan menghitung data hasil *scoring* untuk di sajikan dalam bentuk table ataupun grafik.

#### **2. Teknik Analisis Data**

 $\overline{a}$ 

Dalam melakukan analisis data, peneliti melakukan penataan secara sistematis terhadap data atau informasi yang terkumpul berdasarkan catatan hasil tes, observasi, dokumentasi dan wawancara dengan cara melakukan klasifikasi, perbandingan dan pencarian hubungan antar data. Teknik analisis data dimaksudkan untuk mencari jawaban atas pertanyaan penelitian tentang permasalahan yang telah dirumuskan sebelumnya.

Penelitian yang dilakukan peneliti menggunakan pendekatan kuantitatif dengan metode *Quasi Experimental Design*, oleh karena itu analisis datanya

<sup>42</sup>Suharsismi Arikuno, *Prosedur Penelitian Suatu Pendekatan Praktek,* (Jakarta: Rineka Cipta, 1996), h. 151

berupa teknik analisis statistik. Teknik analisis statistik yang digunakan adalah uji T (*Independent-Samples* T Test/uji T sampel bebas)<sup>43</sup> atau uji U (*Mann-Whitney*). Uji T digunakan apabila data berdistribusi normal dan homogen, sedangkan uji U digunakan apabila data tidak berdistribusi normal.

Uji T dan uji U digunakan untuk mengukur dua rata-rata dengan dua kasus sampel yang berbeda, kasus sampel pertama (kelas eksperimen) diberi perlakuan dengan metode TPR, sedangkan kasus sampel kedua (kelas kontrol) tidak diberi perlakuan dengan metode TPR. Sebelum mengadakan uji tersebut peneliti terlebih dahulu melakukan perhitungan statistik yang meliputi rata-rata, standar deviasi, uji normalitas dan uji homogenitas sebagai berikut:

#### **a. Rata-rata**

Menurut Sudjana, untuk menentukan kualifiksi hasil belajar yang dicapai oleh peserta didik dapat diketahui melalui rata-rata yng dirumsuskan dengan.

$$
\overline{X} = \frac{\sum f_i x_i}{\sum f_i}
$$

 $\overline{a}$ 

Keterangan:

$$
\overline{X} = \text{nilai rata-rata (mean)}
$$

 $\sum f_i x_i$  = jumlah hasil perkalian antara masing-masing data dengan frekuensinya

 $\sum f_i$  = jumlah datanya<sup>44</sup>

<sup>43</sup> Uhar Suharsaputra, *Metodologi Penelitian*, (Bandung: Anggota IKAPI, 2012), h. 167.

<sup>44</sup>Rahayu Kariadinata dan Maman Abdurahman, *Dasar-dasar Statistik Pendidikan*, (Bandung: Pustaka Setia, 2012), h. 180

## **b. Standar Deviasi**

Standar deviasi atau simpangan baku sampel digunakan dalam menghitung nilai z<sup>i</sup> pada uji normalitas

$$
S = \sqrt{\frac{\sum f_i(x_i - x)_2}{n - 1}}
$$

Keterangan

 $S = \text{standard}$ 

 $X = \text{nil}$ ai rata-rata (mean)

 $\sum$  fi = jumlah frekuensi data ke-i, yang sama i = 1, 2, 3, ....

$$
n = banyaknya data
$$

 $x_i$  = data ke-i, yang mana i = 1, 2, 3, .....<sup>45</sup>

#### **c. Varians**

Varians sampel digunakan dalam perhitungan uji homogenitas dan uji t. untuk menghitung varians sampel digunakan rumus:

$$
S^2 = \frac{\sum f i (X i - \bar{X})^2}{n-1}
$$

Keterangan:

 $S^2$  = varians sampel<sup>46</sup>

<sup>45</sup>*ibid,* h. 95

<sup>46</sup>Sugiyono, *Statistik untuk Penelitian,* (Bandung: Alfabeta, 2013), h. 57

# **d. Rata-rata, Standar Deviasi, dan Variansi Menggunakan SPSS 22**  *For Windows*

Langkah-langkah yang digunakan untuk mengetahui rata-rata, standar devisi, dan variansi menggunakan SPSS 22 *for Windows* sebagai berikut:

- 1) Pemasukan data ke SPSS
	- a) Buka lembar kerja bru klik *File – New – Data*
	- b) Menampilkan *variable view* untuk mempersiapkan pemasukan nama dan *property variable.*
- 2) Mengisi data

Setelah nama *variable* didefinisikan, langkah selanjutnya adalah mengisi data nilai siswa. Untuk itu, kembalilah tampilan pada *Data View.*

- 3) Menyimpan Data
	- a) Dari menu utama SPSS, pilih menu *File – Save As*
	- b) Berikan nama file untuk keseragaman nama Deskriptif dan tempatkan file pada *directory* yang dikhendaki.
- 4) Mengolah Data
	- a) Pilih *Analyze – Descriptive Statistics – Explore*
	- b) Lalu pindahkan Nilai Siswa pada kotak *Dependent List* dan Kelas ke kotak *List*
	- c) Pada *Display*, pilih *Statistics*
	- d) Klik Ok

5) Menyimpan hasil *Output*. 47

#### **e. Uji Normalitas**

Uji normalitas dimaksudkan untuk memeperihatkan bahwa data sampel berasal dari populasi yang berdistribusi normal.<sup>48</sup> Data kuantitatif yang termasuk dalam pengukuran data skala interval atau ratio, untuk dapat dilakukan uji statistik parametrik dipersyaratkan distribusi normal. Pembuktian data berdistribusi normal tersebut perlu dilakukan uji normalitas terhadap data. Pengujian normalitas data yang diperoleh dalam penelitian menggunakan uji *Liliefors* dengan langkahlangkah pengujian sebagai berikut:

- 1) Pengamatan  $X_1$ ,  $X_2$ ,  $X_3$ .........  $X_n$  dijadikan bilangan baku  $Z_1$ ,  $Z_2$ ..... $Z_n$ dengan menggunakan rumus  $Z_i = \frac{X_1 - X_2}{S}$  $\frac{1-\lambda}{s}$ (X dan S masing-masing merupakan rata-ratadan simpangan baku sampel).
- 2) Untuk tiap bilangan baku ini dan menggunakan daftar distribusi normal baku. Kemudian dihitung peluang F  $(z_i)=P(z_2\overline{z_i})$ .
- 3) Selanjutnya dihitung proposi  $Z_1, Z_2, \ldots, Z_n$  yang lebih kecil atau sama dengan Z<sub>i</sub>, jika proposi ini dinyatakan oleh S(Z<sub>i</sub>), maka.

$$
S(z_i) = \frac{banyaknya z_1 z_2 z_3 \dots z_n yang \le z_i}{n}
$$

- 4) Hitung selisih  $F(z_i) S(z_i)$ kemudian tentukan harga mutlaknya
- 5) Ambil harga yang paling besar diantara harga-harga mutlak selisih tersebut, harga ini disebut sebagai Lhitung.

<sup>47</sup>V Wiratna Sujarweni., *SPSS Untuk Penelitian...,* h. 39-43

<sup>48</sup>Muhammad Ali Gunawan, *Statistik untuk Penelitian Pendidikan,* (Yogyakarta: Parama Publishing, 2013), h. 70

Untuk menerima atau menolak hipotesisi nol, bandngkan L<sub>hitung</sub> dengan Ltabel dengan menggunakan tabel nilai kritis uji Liliefors dengan tanraf nayat ∝ = 5 %, kriterianya adalah tolak hipotesis nol bahwa populasi berdistribusikan normal jika L<sub>hitung</sub> yang diperoleh dari data pengamatan melebihi Ltabel. Dalam hal lainnya hipotesis nol diterima.<sup>49</sup>

#### **f. Uji Normalitas Menggunakan SPSS 22** *For Windows*

Langkah-langkah pengujian normalitas dengan menggunakan SPSS 22 *For Windows* sebagai berikut:

- 1) Pemasukan data ke SPSS
	- a) Buka lembar kerja baru klik *File-New-Data*
	- b) Menampilkan *variable view* untuk mempersiapkan pemasukan nama dan *property variable.*
- 2) Mengisi Data

Setalah nama variabel didefinisikan, langkah selanjutnya adalah mengisi data nilai. Untuk itu, kembalilah tampilan pada *Data View.*

- 3) Menyimpan Data
	- a) Dari menu utama SPSS, pilih menu *File-Save As*
	- b) Berikan nama *file* untuk keseragaman berikan nama Normalitas dan tempatkan *file* pada *directiory* yang dikehendaki.
- 4) Mengolah Data
	- a) Pilih *Analyze – Descriptive Statistics – Explore*

<sup>49</sup>*Ibid,* h. 466

- b) Lalu pindahkan Nilai siswa pada kotak *Dependent List* dan Kelas ke kotak *List*
- c) Lalu klik *Display Plots*
- d) Lalu klik *None* pada kolom *Boxplots*
- e) Klik *Normality Plots With Tets* pada *display*
- f) Klik *Power Estimation* pada kolom *Spread vs Level With Levene Test*
- g) Lalu klik *Continue*
- h) Klik Ok
- 5) Menyimpan hasil Output. $50$

Analisis:

 $\overline{a}$ 

- 1) Jika Sig. > 0,05 maka data Bedistribusi normal
- 2) Jika Sig. < 0,05 maka data tidak Bedistribusi normal

#### **g. Uji homogenitas**

Setelah data berdistribusi normal, selanjutnya dilakukan uji homogenitas varians. Uji homogenitas dimaksudkan untuk memperlihatkan bahwa dua atau lebih kelompok data berasal dari populasi yang memiliki varians yang sama.<sup>51</sup> Uji yang digunakan adalah uji varians terbesar dibandingkan varians terkecil menggunakan tabel F. Pada taraf signifikansi yang digunakan adalah  $\alpha = 5\%$ .

Hipotesis yang akan diuji sebagai berikut:

 $H<sub>0</sub>$ : Sampel berasal dari populasi yang variansinya homogen

Ha : Sampel berasal dari populasi yang variansinya tidak homogen.

<sup>50</sup>V Wiratna Sujarweni., *SPSS Untuk Penelitian...*, h. 52-55

<sup>51</sup> Muhammad Ali Gunawan, *Statistik untuk Penelitian Pendidikan...,* h. 79

Langkah-langkah penyajiannya sebagai berikut:

1) Menghitung varisans terbesar dan varians terkecil

$$
F_{hitung} = \frac{Varians \ terbesar}{Varians \ terkecil}
$$

2) Membandingkan nilai  $F_{hitung}$ dengan nilai  $F_{tablel}$ 

 $db$  pembilang = n-1 (untuk varians terbesar)

 $db$  penyebut = n-1 (untuk varians terkecil)

Taraf signifikan  $(\alpha) = 5\%$ 

3) Kriteria pengujian

Jika  $F_{hitung} > F_{tablel}$  maka tidak homogen.

Jika  $F_{hitung} \leq F_{tablel}$  maka homogen.<sup>52</sup>

#### **h. Uji Homogenitas menggunakan SPSS 22** *For Windows*

- 1) Pengisian Data ke SPSS
	- a) Buka lembar kerja baru klik *File-New-Data*
	- b) Menampilkan *variabel view* untuk mempersiapkan pengisian nama dan *property variabel.*
- 2) Mengisi Data

Setelah nama variabel didefinisikan, langkah selanjutnya adalah mengisi data nilai siswa. Untuk itu, kembalilah tampilan pada Data *View.*

3) Menyimpan Data

 $\overline{a}$ 

a) Dari menu utama SPSS, pilih menu *File-Save As*

<sup>52</sup>Riduan, *Belajar Mudah Penelitian untuk Guru-Karyawan dan Peneliti Pemula*, (Bandung: Alfabeta, 2005), h. 120.

- b) Berikan nama file untuk keseragaman berikan nama *onewayanova* dan tempatkan file pada directiory yang dikkehendaki.
- 4) Mengolah Data
	- a) Klik menu *Analyze-Compare Means-One way Anova*
	- b) Masukan Eksperimen pada kotak *dependent list*
	- c) Masukan Kontrol pada kotak *factor*
	- d) Klik tombol *Option*
	- e) Pada *statictics* pilih *Descriptive* dan *Homogenity of variance test*
	- f) Pada *Missing Value* pilih *Exclude cases analysis by analysis*
	- g) Klik *Continue*
	- h) Klik tombol *Post Hoc*…. Pilih *Bonferroni* dan *Tukey*
	- i) Klik Continue
	- j) Klik Ok
- 5) Menyimpan hasil output.<sup>53</sup>

#### Analisis Homogen

- 1) Nilai Sig. atau signifikasi atau nilai probabilitas < 0,05 data berasal dari populasi yang mempunyai varians tidak serupa (Tidak Homogen).
- 2) Nilai Sig. atau signifikasi atau nilai probabilitas > 0,05 data berasal dari populasi yang mempunyai varians serupa (Homogen).

<sup>53</sup>V Wiratna Sujarweni., *SPSS Untuk Penelitian...,* h. 109-113

#### **i. Uji T**

Uji T digunakan untuk menguji signifikasi hasil penelitian yang berupa perbandingan dari dua rata-rata. Tujuan dari uji ini adalah untuk membandingkan (membedakan) apakah kedua data (variabel) tersebut sama atau berbeda. Adapun langkah-langkah pengujiannya sebagai berikut ini.

1) Menghitung nilai rata-rata  $(\bar{x})$  dan varians  $(S^2)$  setiap sampel:

$$
x = \frac{\sum F i x i}{\sum F i} \quad \text{dan} \quad S^{2 = \frac{\sum F i (x i - x) 2}{n - 1}
$$

2) Menghitung harga t dengan rumus

$$
t = \frac{\overline{x_1} - \overline{x_2}}{\sqrt{\frac{(n_1 - 1)S_1^2 + (n_2 - 1)S_2^2}{n_1 + n_2 - 2} \left(\frac{1}{n_1} + \frac{1}{n_2}\right)}}
$$

#### Keterangan:

- $n_1$  = jumlah data pertama (kelas eksperimen)
- $n_2$  = jumlah data kedua (kelas kontrol)
- $\overline{x_1}$  = nilai rata-rata hitung data pertama
- $\overline{x_2}$  = nilai rata-rata hitung kedua
- $s_1^2$  = variansi data pertama
- $s_2^2$  = variansi data kedua
- 3) Menentukan nilai t pada tabel distribusi t dengan taraf signifikan

$$
\alpha = 5\%
$$
 dengan d<sub>k</sub> = (n<sub>1</sub> + n<sub>2-2</sub>).

4) Menentukan kriteria pengujian jika  $-t_{table} \leq t_{table}$  maka  $H_0$  di terima dan  $H_a$  ditolak.<sup>54</sup>

## **j. Uji T menggunakan SPSS 22** *For Windows*

Langkah-langkah menghitung uji t dengan menggunakan SPSS 22 *For Windows* sebagai berikut:

- 1) Mengolah data
- 2) *File – Open* Data cari dan pengisian data nilai siswa
- 3) Klik menu *Analyze – Compare Means – Indipendent Sample t test...*
- 4) Masukan Nilai siswa pada kotak *Test Variabel List*
- 5) Masukan Kelas pada kotak *Grouping Variabel*
- 6) Klik simbol *Define Grouping*
- 7) Isi *Grouping* 1 dengan 1 dan *Grouping* 2 dengan 2
- 8) Klik *Continue*
- 9) Klik Ok
- 10) Menyimpan hasil *Output*. 55

Pengambilan keputusan

- 1. Jika sig t hitung > 0,05 maka H0 diterima
- 2. Jika Sig t hitung < 0,05 maka H1 ditolak.

## **k. Uji** *Mann-Whitney* **( Uji U )**

Jika data yang dianalisis tidak berdistribusi normal maka digunakan uji Mann-Whitney atau disebut juga uji U. Teknik ini digunakan untuk menguji signifikasi perbedaan dua populasi. Menurut Sugiyono, Uji U berfungsi sebagai

<sup>54</sup>*Ibid*, h. 273

<sup>55</sup>*Ibid,* h. 97-98

alternatif penggunaan uji t jika prasyarat parametriknya tidak terpenuhi. Teknik ini digunakan untuk menguji signifikansi perbedaan dua populasi. Adapun langkah-langkah pengujiannya adalah sebagai berikut:

- 1) Menggabungkan kedua kelas independen dan beri jenjang pada tiap-tiap anggotanya mulai dari nilai pengamatan terkecil sampai nilai pengamatan terbesar. Jika ada dua atau lebih pengamatan yang sama maka digunakan jenjang rata-rata.
- 2) Menghitung jumlah jenjang masing-masing bagi sampel pertama dan kedua yang dinotasikan dengan  $R_1$  dan  $R_2$ .
- 3) Untuk uji statistik U, kemudian dihitung dari sampel pertama dengan N1 pengamatan,  $U_1 = N_1 N_2 + \frac{N_1 (N_1 + 1)}{2}$  $\frac{N_1+1}{2}$  –  $\sum R_1$  atau dari sampel kedua dengan  $N_2$  pengamatan

$$
U_2 = N_1 N_2 + \frac{N_2 (N_2 + 1)}{2} - \sum R_2
$$

Keterangan :

- $N_I$  = banyaknya sampel pada sampel pertama
- *N<sup>2</sup>* = banyaknya sampel pada sampel kedua
- $U_1$  = uji statistik U dari sampel pertama N<sub>1</sub>
- $U_2$  = uji statistik U dari sampel pertama N<sub>2</sub>
- $\sum R_1$ = jumlah jenjang pada sampel pertama

 $\sum R_2$ = jumlah jenjang pada sampel kedua

4) Nilai U yang digunakan adalah nilai U yang lebih kecil dan yang lebih besar ditandai dengan U'. Sebelum dilakukan pengujian perlu diperiksa apakah telah didapatkan U atau U'dengan cara membandingkannya dengan $\frac{N_1 N_2}{2}$  $\frac{1}{2}$ . Bila nilainya lebih besar daripada  $\frac{N_1 N_2}{2}$  $\frac{1}{2}$ nilai tersebut adalah U' dan nilai U dapat dihitung :  $U = N_1N_2 - U'$ .

5) Membandingkan nilai U dengan nilai U dalam tabel. Dengan kriteria pengambilan keputusan adalah jika U $\geq$ U $_{\alpha}$ maka H<sub>a</sub> diterima, dan jika U $\leq$  U<sub>a</sub>maka H<sub>a</sub> ditolak. Tes signifikan untuk yang lebih besar (>20) menggunakan pendekatan kurva normal dengan harga kritis z sebagai berikut:

$$
z = \frac{U - \frac{N_1 N_2}{2}}{\sqrt{\frac{N_1 N_2 (N_1 + N_2 + 1)}{12}}}
$$

Jika  $-z_{\alpha/2} \le z \le z_{\alpha/2}$  dengan taraf nyata  $\alpha = 5%$  maka H<sub>0</sub> diterima dan jika z > z<sub>%/</sub> atau z < $-z_{\alpha/2}^{\prime}$ maka H $_0$  ditolak.<sup>56</sup>

## **l. Uji Mann – Whitney (Uji U) menggunakan SPSS 22** *For Windows*

Langkah-langkah menghitung uji u dengan menggunakan SPSS 22 *For Windows* sebagai berikut:

1) Pengisian data ke SPSS

- a) Buka lembar kerja baru klik *File-New-Data*
- b) Menampilkan *variable view* untuk mempersiapkan pengisian nama dan *proverty variable.*

<sup>56</sup>Sugiyono, *Statistik Untuk Penelitian,* (Bandung: Alfabeta, 2010), h. 150-153

2) Mengisi Data

Setelah nama variable didifinisikan, langkah selanjutnya adalah mengisi data nilai. Untuk itu, kembalilah ketampilan pada Data *View.*

- 3) Menyimpan Data
	- a) Dari menu utama SPSS, pilih menu *File-Save As*
	- b) Berikan nama *file* untuk keseragaman berikan nama *Mann-Whitney* dan tempatkan *file* pada *directiory* yang dikehendaki.
- 4) Mengolah Data
	- a) Pilih *Analyze – Non Parametik Test – 2 Independents Sample*
	- b) Masukan Nilai siswa Pada kotak *Test Variabel List*
	- c) Memasukan Kelas pada kotak *Grouping Variabel*
	- d) *Test Type* : pilih *Mann-Whitney*
	- e) Klik tombol *Define Grouping*
	- f) Isi *Grouping* 1 dengan 1 dan *Grouping* 2 dengan 2
	- g) Klik *Continue*
	- h) Klik Ok

 $\overline{a}$ 

5) Menyimpan hasil *output*<sup>57</sup>

Pengambilan keputusan

- 1. Jika Sig > 0,05 maka Ha ditolak
- 2. Jika Sig < 0,05 maka Ha diterima.

<sup>57</sup>V Wiratna Sujarweni., *SPSS Untuk Penelitian...,* h. 80-84

## **J. Prosedur Penelitian**

Dalam melakukan penelitian ini ada beberapa tahapan yang dilakukan yaitu:

## **1. Tahap pendahuluan**

- a. Penjajakan awal ke lokasi penelitian
- b. Membuat desain proposal skripsi
- c. Konsultasi dengan dosen pembimbing
- d. Mengajukan desain proposal penelitian

## **2. Tahap persiapan**

- a. Melaksanakan seminar dengan proposal skripsi
- b. Mengkonsultasikan hasil seminar desain proposal skripsi dengan dosen pembimbing
- c. Memohon surat perintah riset dari Dekan Fakultas Tarbiyah dan Keguruan UIN Antasari Banjarmasin
- d. Menyiapkan instrument pengumpulan data seperti pedoman wawancara, tes dan instrument lainnya yang diperlukan

#### **3. Tahap pelaksanaan**

- a. Menghubungi responden dan informan untuk menggali data
- b. Mengadakan penelitian untuk menggali data di lapangan
- c. Mengumpulkan data sesuai dengan teknik yang digunakan
- d. Mengolah data yang sudah dikumpulkan
- e. Menganalisis data dengan teknik yang sudah direncanakan
- f. Menyimpulkan hasil penelitian

# **4. Tahap penyusunan laporan**

- a. Penyusunan hasil penelitian dengan sistematika yang telah ditetapkan
- b. Berkonsultasi kepada dosen pembimbing untuk dikoreksi dan disetujui
- c. Memperbaiki dan memperbanyak hasil penelitian
- d. Siap diuji dan dipertahankan dalam sidang munaqasyah skripsi